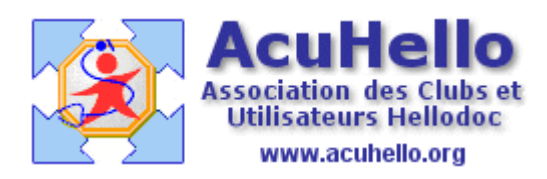

19 avril 2009

## **Les dépenses professionnelles - 6 - : les libellés sous HD 5.5**

Les libellés sont utiles tant en recettes (surtout pour les virement en tiers-payant) qu'en dépenses. Nous allons les étudier aux niveaux des dépenses.

Lorsque vous inscrivez une dépense, il vous faut choisir un compte de dépense afin de verser cette dépense sur la bonne ligne de la déclaration fiscale. Vous pourriez avoir un compte spécifique pour chaque dépense, par exemple un compte « revue Prescrire », mais il vous faudrait créer au minimum autant de compte que de « fournisseurs », et il faudrait choisir ce compte dans une longue liste interminable. Et puis, y a t'il un intérêt particulier ? Alors, vous allez vous limiter aux comptes de dépenses proposés par votre logiciel, ou mieux par ceux que vous aurez sélectionnés/créés pour vos besoins personnels. Pour cela, je vous renvoie aux articles déjà écrits sur les compte de dépenses.

Pour exemple, nous allons inscrire une dépense « Revue Prescrire » qui s'inscrit au niveau du compte « frais de documentation ».

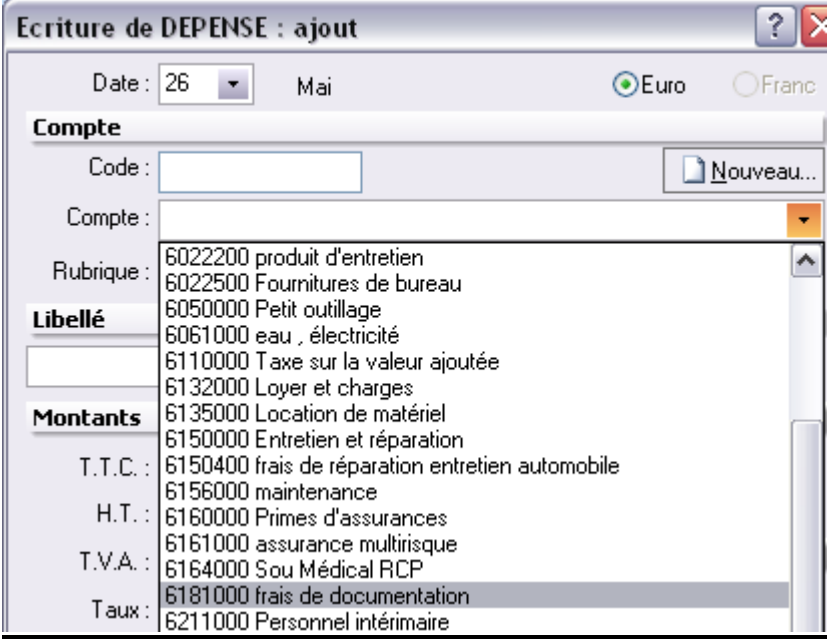

Après validation et clic sur la ligne « libellé », « frais de documentation » s'inscrit automatiquement. La « rubrique » de « l'état fiscal » est correcte.

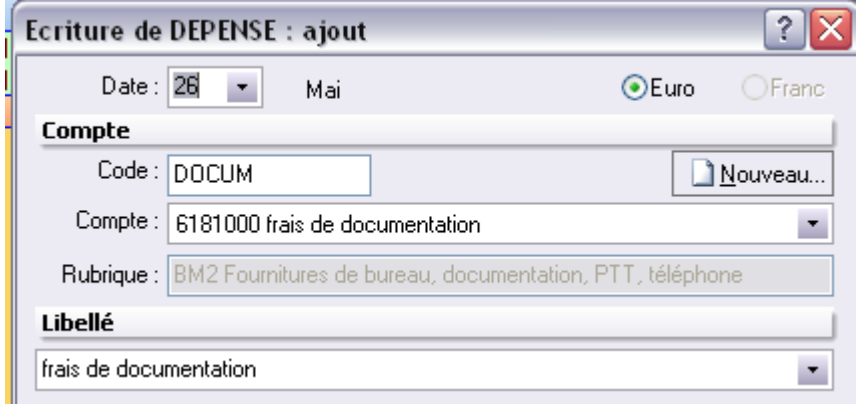

**Mais le libellé ne vous convient pas**, et vous avez deux possibilités : soit inscrire manuellement « Revue Prescrire », **soit** faire appel à votre liste de « libellés » en ouvrant le menu déroulant.

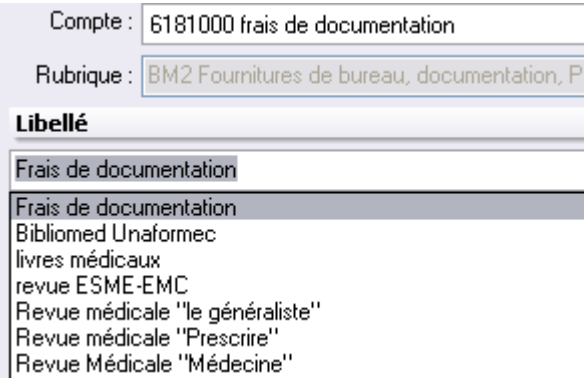

Sous la ligne « Frais de documentations », vous avez tous vos libellés qui correspondent à ce compte, il vous suffit de choisir le bon.

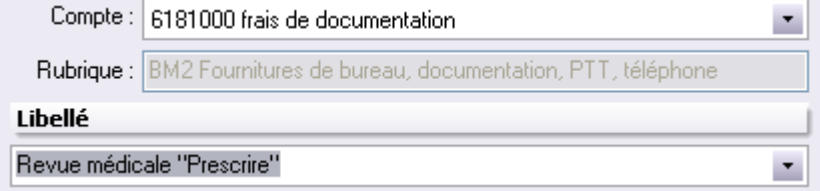

Bien sûr, les libellés ne sont pas venus tout seuls, ils vous faut les inscrire au bon endroit. Un clic sur l'icône « libellés des écritures » permet d'avoir accès à la liste ;

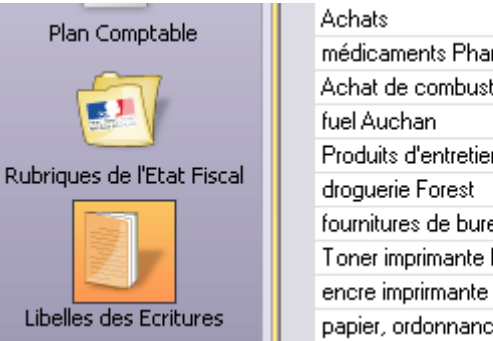

médicaments Pharmacie Achat de combustible Produits d'entretien fournitures de bureau Toner imprimante bureau center encre imprirmante papier, ordonnances

Initialement, la page est vierge, il vous faut commencer à la remplir à partir des « désignations » issues des comptes de recettes et de dépenses, en ne sélectionnant que ceux que vous semblent utiles. Par commodité, vous pouvez imprimer cette page (à partir de l'icône « imprimante » sous l'onglet « Fenêtre » après avoir classé par «Rub » (rubriques de l'état fiscal) afin de les classer selon cet ordre.

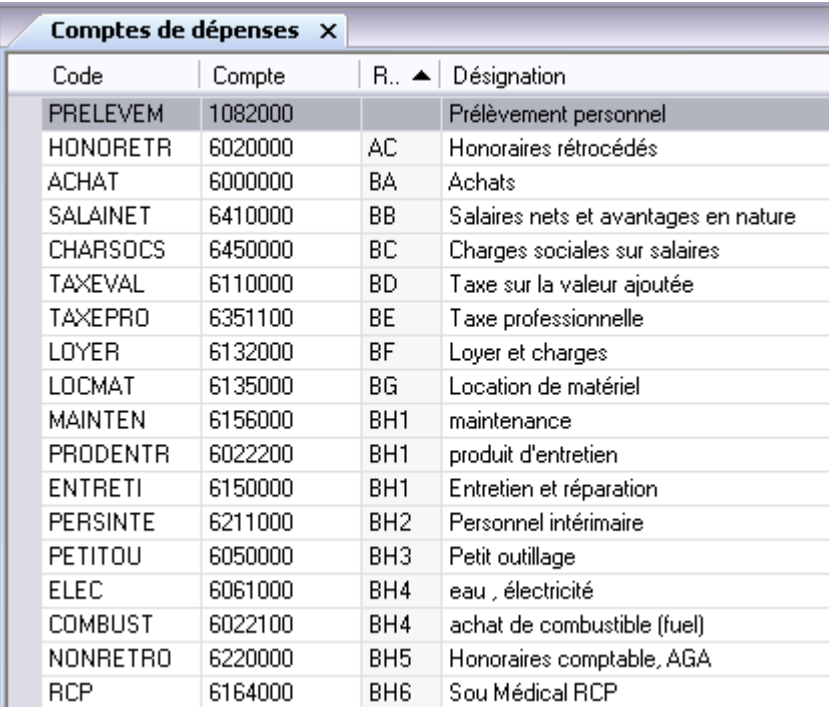

Il ne vous reste plus qu'à inscrire au dessous de chaque ligne correspondant à un compte de dépenses (ou de recettes), les libellés qui vous conviennent.

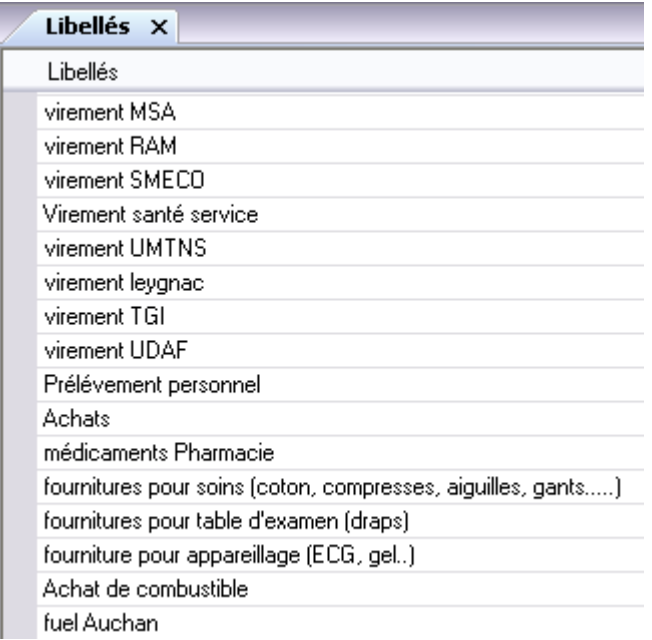

Pour vous aider à choisir le bon compte de dépense, vous pouvez consulter cet autre article. http://www.acuhello.org/pdf/nuls/ventilation\_depenses\_professionnelles.pdf

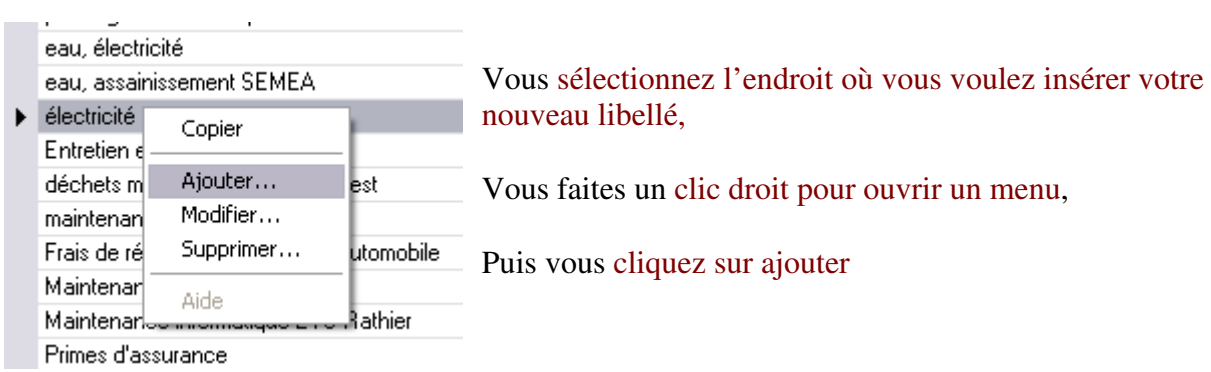

IL n'y a plus qu'à inscrire votre libellé et de la valider.

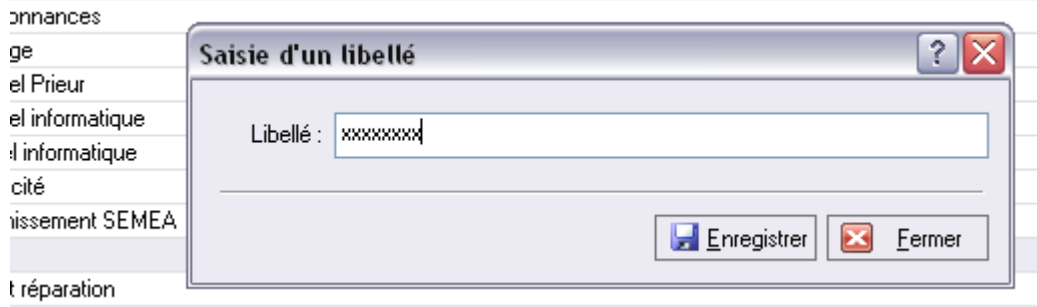